**ООО «СОЦ-Информ»**

## **КПС «САМСОН»**

## **Наполнение файлов реестров: файл R**

**Назначения лечащего врача, по результатам проведенных профилактических мероприятий или направления, оформленные при подозрении на злокачественное новообразование, имя файла RXXXXX.dbf**

Файл **R** наполняется информацией из типов действий "Направления на исследование при подозрении на злокачественное новообразование", код для отчётов "directionCancer" и "Назначения после проведения диспансеризации", код для отчётов "appointments".

| Поле          | Тип        | Содержание                                                                                                    | Обязат.                                      | Справ.            | Поля в МИС                                                                                                    |
|---------------|------------|----------------------------------------------------------------------------------------------------|----------------------------------------------|-------------------|----------------------------------------------------------------------------------------------------|
| <b>RID</b>    | 4(14,0)    | уникальный номер записи в<br>пределах реестра (п. 1<br>примечаний)                                                                                               | Да                                           |                   | Action.id                                                                                                    |
| CODE_MO       | C(5)       | код МО, оказавшей<br>медицинскую помощь                                                                                                    | Да                                           | SPR01             | Код ОМС организации <sup>1</sup>                                                                                                    |
| <b>NS</b>     | 4(5,0)     | номер реестра счетов                                                                                                    | Дa                                           |                   | Номер экспортируемого<br>реестра.                                                                                                    |
| SN            | 4(12,0)    | номер персонального счета                                                                                                    | Да                                           |                   | Персональный счёт, он же<br>"Код карточки" в редакторе<br>события на вкладке<br>"Примечание".                                                                                                    |
| <b>UID</b>    | $\P(14,0)$ | уникальный номер записи об<br>оказанной медицинской<br>услуге в пределах реестра, по<br>результатам оказания которой Да<br>оформлено назначение<br>(направление) |                                              | <b>UXXXX</b><br>X | Ссылка на запись в файле<br>$U^2$ .                                                                                                    |
| NAZR_D        | Д          | дата назначения<br>(направления)                                                                                                    | Да                                           |                   | Дата окончания действия.                                                                                                    |
| NAPR_MO       | C(6)       | Код МО, куда оформлено<br>направление                                                                                                    | Да                                           | <b>SPR81</b>      | Свойство "Куда<br>направляется" из действий<br>directionCancer и<br>appointments <sup>3</sup> .                                                                                                    |
| <b>NAZR</b>   | C(2)       | вид назначения (направления) $\vert$ Да<br>(п.2 примечаний)                                                                                                    |                                              |                   | Для directionCancer берётся<br>из свойства "Вид<br>направления".<br>Для appointments берётся из<br>свойства "Назначения:<br>направлен на" <sup>4</sup> .                                             |
| <b>SPEC</b>   | C(9)       | специальность врача, к<br>которому направлен за<br>консультацией                                                                                                 | Да (для<br><b>NAZR</b><br>равным 1 или<br>2) | SPR46             | Региональный код<br>специальности врача-<br>исполнителя мероприятия<br>directionCancer и<br>appointments.                                                                                            |
| VID_OBS       | C(2)       | вид назначенного<br>обследования (п.3<br>примечаний)                                                                                                    | Да (для<br><b>NAZR</b><br>равным 3,9)        |                   | Для directionCancer берётся<br>из свойства "Метод<br>диагностического<br>исследования".<br>Для appointments берётся из<br>свойства "Назначенные<br>обследования" <sup>5</sup> .                      |
| <b>PROFIL</b> | C(3)       | профиль назначенной<br>медицинской помощи                                                                                                    | Да (для<br><b>NAZR</b><br>равным 4 или<br>5) | SPR <sub>60</sub> | Для directionCancer - не<br>заполняется.<br>Для appointments берётся из<br>свойства "Профиль МП"<br>(Справочники - Учёт -<br>Профили медицинской<br>помощи. Региональный код<br>выбранного профиля). |

Таблица 1 - **RXXXXX.dbf**

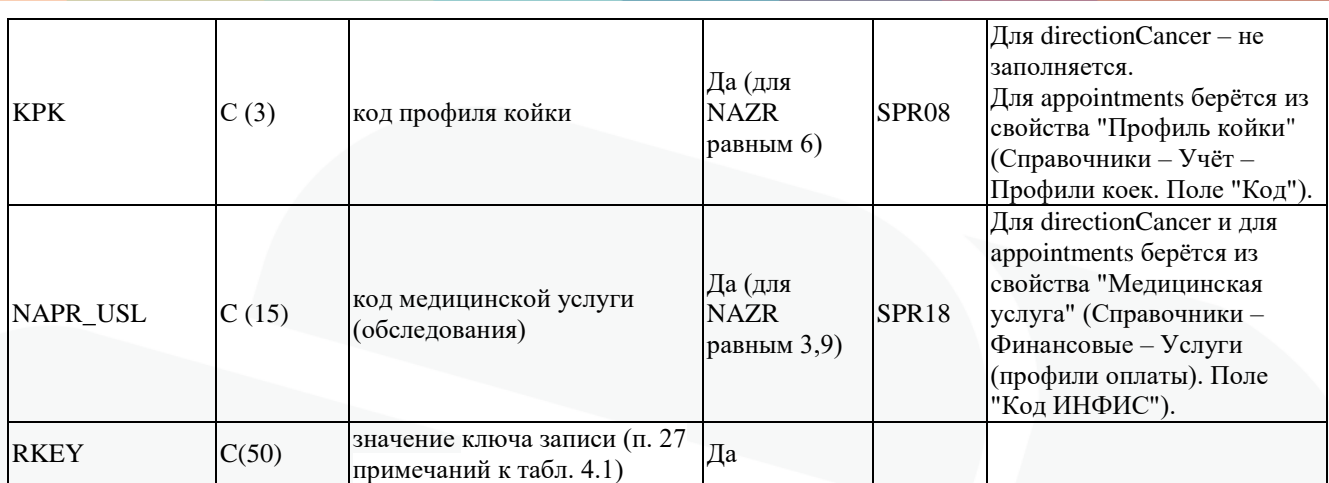

Если реестр сформирован по структурному подразделению, то "Код ОМС организации" выгружается от этого подразделения из поля "Код для бухгалтерии" с обрезкой до первых 5 символов от заполненного значения (рис. 1).

| $\Box$<br>$\boldsymbol{\times}$<br>릚<br>Расчеты                                                                            |                                          |                                       |                                    |              |                                    |                                  |  |  |  |
|----------------------------------------------------------------------------------------------------|------------------------------------------|---------------------------------------|------------------------------------|--------------|------------------------------------|----------------------------------|--|--|--|
| Все договоры<br><b>⊞</b> -OMC                                                                                              | Итого<br><b>Сумма</b><br>Счетов          | <b>Выставлено</b>                     | Оплата                             | Отказ        |                                    |                                  |  |  |  |
|                                                                                                    | Подразделение                            | Договор                               | Расчётная дата Дата создания Номер |              | Дата                               | $\mathsf{m}^*$                   |  |  |  |
|                                                                                                    | Центр здоровья                           | 06514-Един 31.01.2024                 | 05.02.2024                         | 2520         | 31.01.2024 12                      |                                  |  |  |  |
|                                                                                                    | Центр здоровья                           | 06514-Един 31.01.2024                 | 05.02.2024                         | 2521         | 31.01.2024 16                      |                                  |  |  |  |
|                                                                                                    | Женская консультация                     | Единый (Ж 31.12.2023                  | 05.02.2024                         | 2522         | 31.01.2024 90                      |                                  |  |  |  |
| L.<br>Структура ЛПУ                                                                                                    | H                                        | Подразделение                         |                                    |              | $\Box$<br>$\overline{\phantom{0}}$ | $\propto$                        |  |  |  |
| ⊞ Участковая бо А<br>Код<br><b>E-Участковая бо</b><br><b>ЧАГП. МИРНЫЙ (UUJJJ)</b>                                          | Основная информация<br>Зона обслуживания | Работы<br>Помещения<br>Койки          | Перерывы                           | Типы событий |                                    | $T$ ипн $\left\  \cdot \right\ $ |  |  |  |
| <b>E-Участковая бо</b><br>ФАП п. Морской (06517)                                                                           | <b>JULIA</b>                             | ГБУЗ "Ейская ЦРБ" МЗ КК               |                                    |              | $\blacktriangledown$ $\Box$        |                                  |  |  |  |
| ФАП п. Больш<br>ФАП п. Н-Островского (06522)<br>ФАП п. Братск                                                              | Вышестоящее подразделение                | ГБУЗ "Ейская ЦРБ" МЗ КК               |                                    |              |                                    | $\overline{\mathbf{v}}$          |  |  |  |
| ФАП п. Дальни<br>ФАП п. Новодеревянковский (0652                                                                           | Код                                      | Центр здоровья                        |                                    |              |                                    |                                  |  |  |  |
| ФАП п. Заводс<br>ФАП п. Первомайский (06520)<br>ФАП п. Заря(0                                                              | Центр здоровья<br>Наименование           |                                       |                                    |              |                                    |                                  |  |  |  |
| ФАП п. Красно<br>ФАП п. Пролетарский (06521)<br>ФАП п. Мирны                                                               | 06514<br>Код для бухгалтерии             |                                       |                                    |              |                                    |                                  |  |  |  |
| ФАП п. Симоновка (06528)<br>ФАП п. Морско                                                                                  | Адрес                                    |                                       |                                    |              |                                    |                                  |  |  |  |
| ФАП п. Н-Остр<br>ФАП п. Яснопольский (06547)<br>ФАП п. Новоде                                                              | Телефон                                  |                                       |                                    |              |                                    |                                  |  |  |  |
| ФАП с. Красноармейское (06535)<br>ФАП п. Первом                                                                            | Тип<br>Амбулатория                       |                                       |                                    |              |                                    |                                  |  |  |  |
| ФАП п. Пролет<br>ФАП х. Зеленая Роща (06526)<br>ФАП п. Симоно                                                              | Сеть                                     | $\blacktriangledown$<br>не задано     |                                    |              |                                    |                                  |  |  |  |
| ФАП х. Новатор (06529)<br>ФАП п. Яснопо<br>ФАП с. Красно                                                                   | Зав.отделением                           | $\overline{\phantom{a}}$<br>не задано |                                    |              |                                    |                                  |  |  |  |
| ФАП х. Приазовка (06534)<br>ФАП х. Зелена                                                                                  | Старшая медсестра                        | $\blacktriangledown$<br>не задано     |                                    |              |                                    |                                  |  |  |  |
| ФАП х. Шиловка (06536)<br>ФАП х. Новато<br>ФАП х. Приазо                                                                   | Код отделения по ИнФИС<br>06514          |                                       |                                    |              |                                    |                                  |  |  |  |
| Центр амбулаторной онкологичесь<br>-ФАП х. Шиловк                                                                          | "Внутренний" код по ИнФИС                |                                       |                                    |              |                                    |                                  |  |  |  |
| <sup>Е Центр</sup> амбулат<br>Центр здоровья<br><sup>(1)</sup> Центр здоровья<br>≂<br>$\lceil \cdot \rceil$<br><b>BEER</b> | Код типа отделения по ИнФИС              |                                       |                                    |              |                                    |                                  |  |  |  |
|                                                                                                    | Селектор тарифа для ИнФИС                |                                       |                                    |              |                                    |                                  |  |  |  |
| Правк                                                                                                    | Код ТФОМС                                |                                       |                                    |              |                                    |                                  |  |  |  |
|                                                                                                    | Участок                                  | $\blacktriangledown$<br>Не является   |                                    |              |                                    |                                  |  |  |  |
| <b>COLLECT</b><br>$D_{\text{maxmax}}$ 1                                                                                    | $\Phi$ and $\Phi$ and $\Phi$             | Имеет койки                           |                                    |              |                                    |                                  |  |  |  |

Рисунок 1 – Формирование реестра по структурному подразделению

Если структурного подразделения в атрибутах реестра нет, из настроек клиента-Самсон определяется организация "ЛПУ", из справочника организаций от этой организации для выгрузки берётся значение поля "Код ТФОМС" (рис. 2).

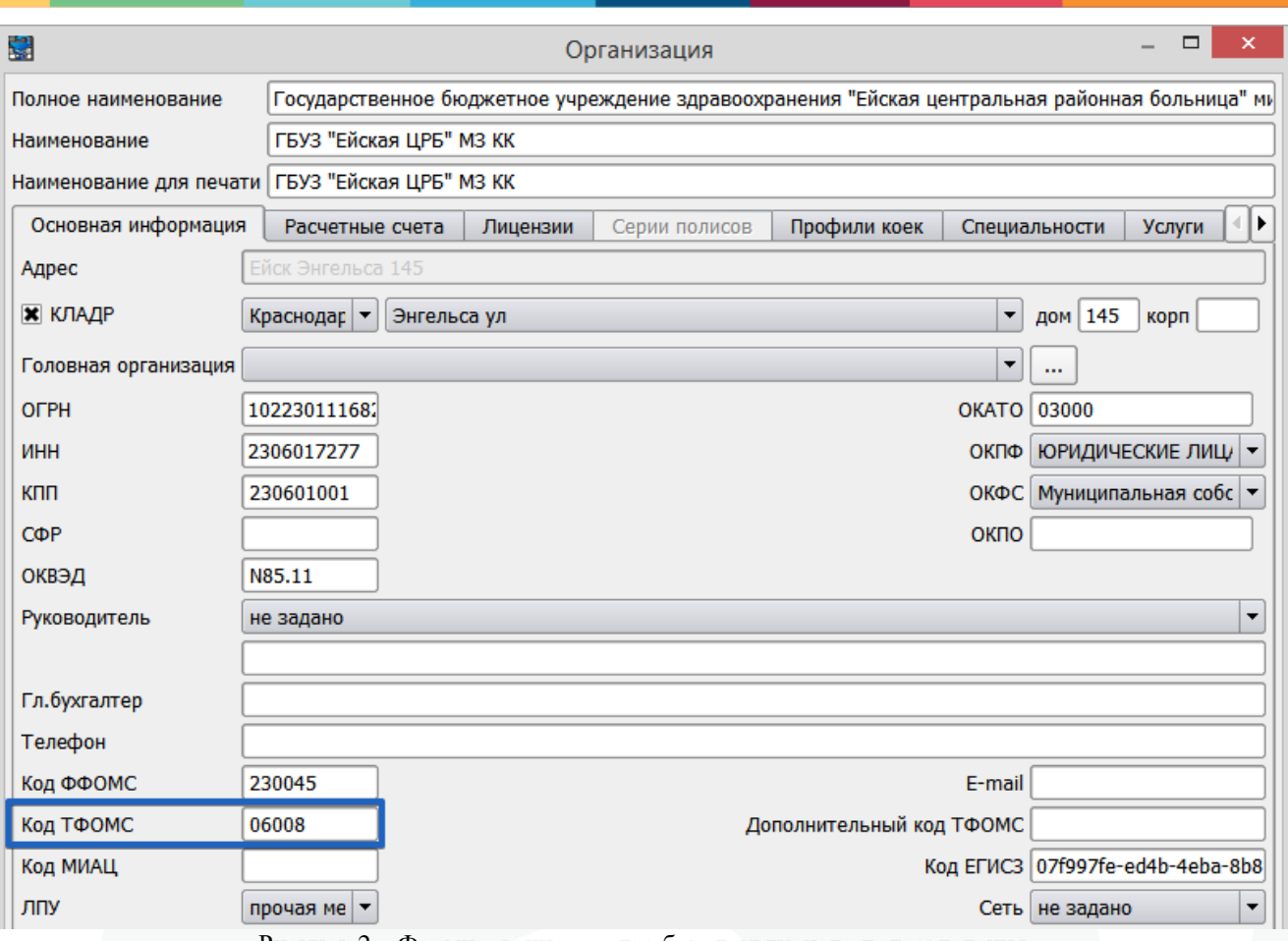

Рисунок 2 – Формирование реестра без структурного подразделения

Подбор UID происходит из позиций сформированного реестра. Введенные в событие, но не попавшие в счёт услуги, игнорируются. В UID файла U выгружается поле "Код ИНФИС" из справочника "Услуги (профили оплаты)" (Справочники – Финансовые).

Тип действия directionCancer из каждого события попадает в счёт только один раз, даже если таких действий в событии было несколько, для выставления в счёт будет выбран последний (MAX id). Подбор UID происходит по условиям. В первую очередь, среди услуг, выставленных в счёт в этом событии, ищется та, где первая буква кода ИНФИС = "B", название услуги не начинается на "Обращен%" и дата окончания действия directionCancer равна дате окончания услуги "B". Если под указанное условие подходит несколько услуг, то записи в файле **R** продублируются.

В случаях, где нет услуг "B", выставленных в счета, действие directionCancer получает UID от услуг "G" (код КСГ), "V" (код ВМП).

Тип действия appointments из каждого события попадает в счёт только один раз, даже если таких действий в событии было несколько, для выставления в счёт будет выбран последний (MAX id). Производится подбор среди услуг, выставленных в счёт в этом событии, ищется та, где первая буква кода ИНФИС = "B", название услуги не начинается на "Обращен%" и дата окончания действия appointments равна дате окончания услуги "B".

Свойство "Куда направляется" должно иметь тип Organisation. Из справочника организаций для выбранной организации берётся значение поля "Код ФФОМС". Значение обрезается до 6 символов (рис. 3).

4

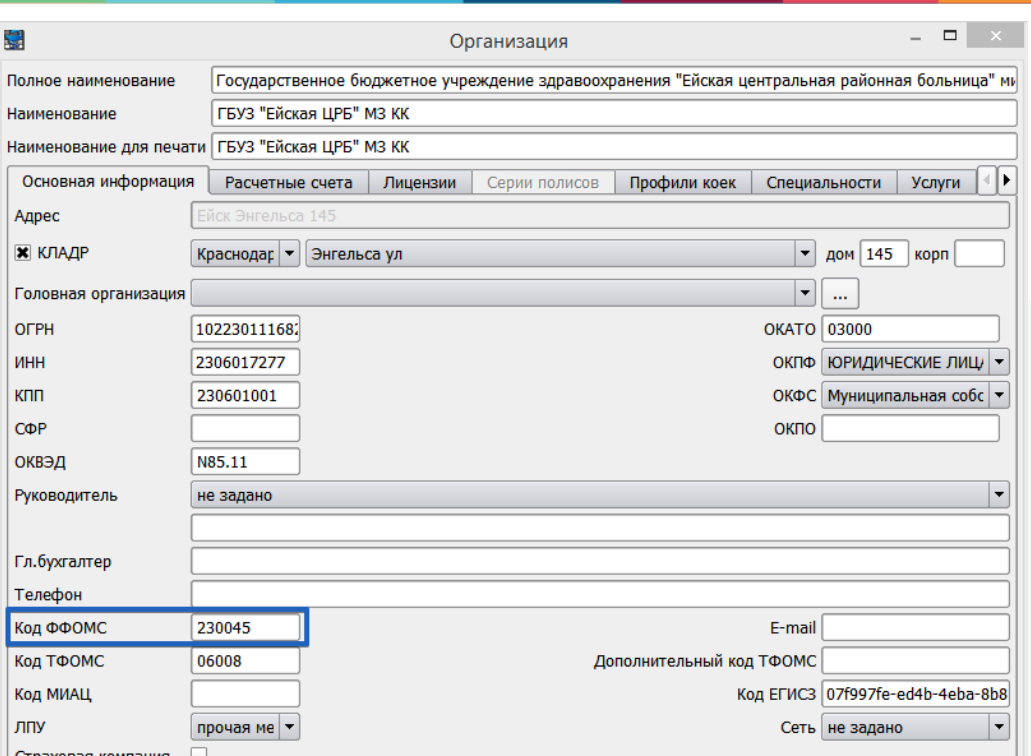

Рисунок 3 – Значение поля "Код ФФОМС" из справочника организаций

| Таблица 2 - Для действия appointments |  |
|---------------------------------------|--|
|                                       |  |

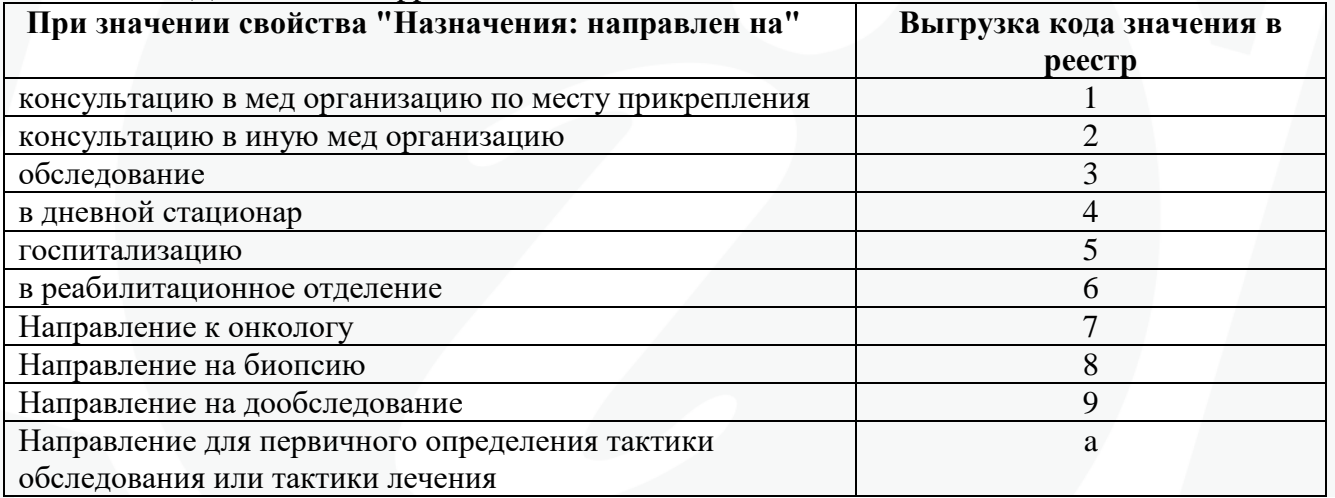

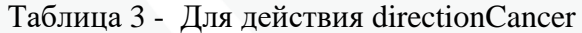

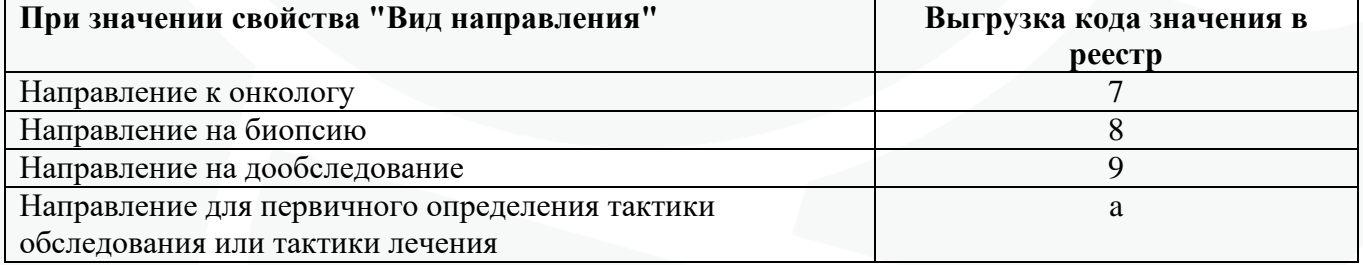

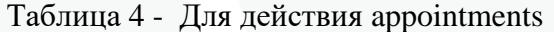

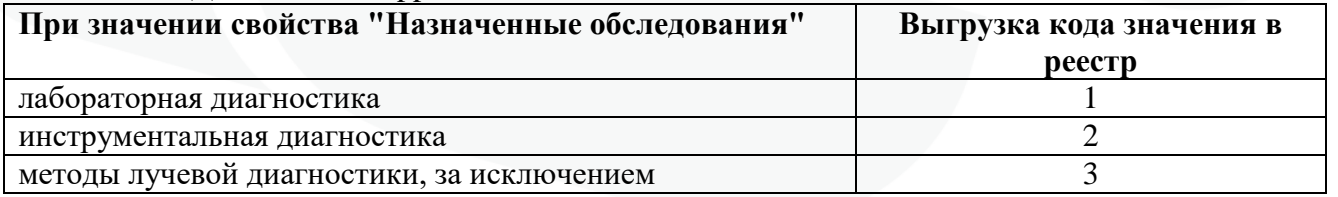

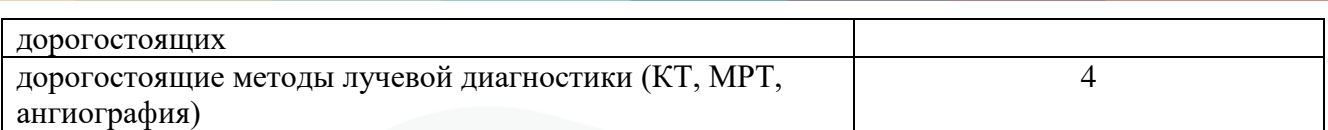

Таблица 5 - Для действия directionCancer

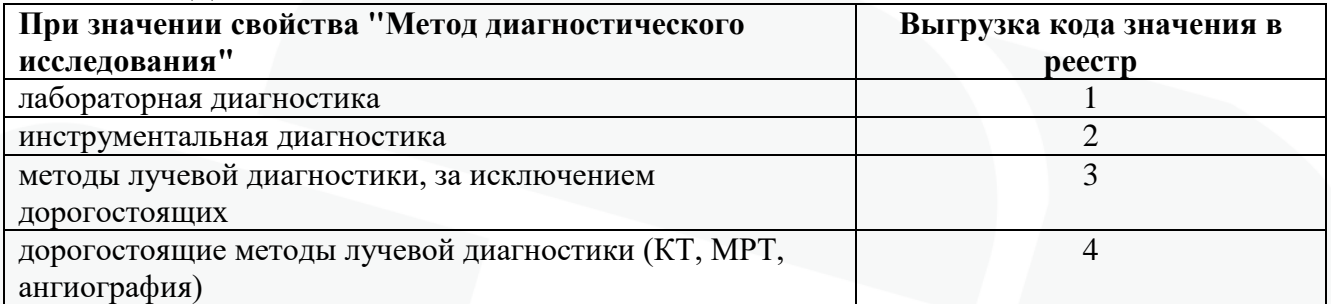